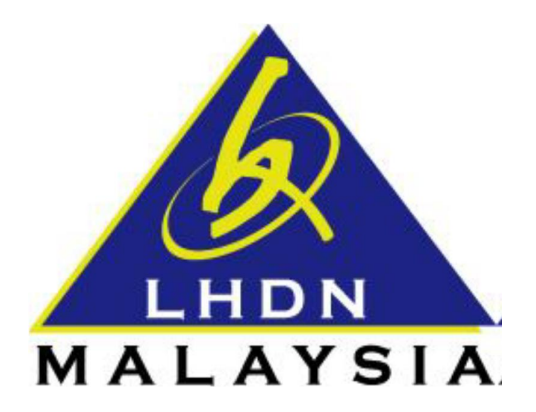

# **PANDUAN PENGGUNA**

# **PERMOHONAN NO. PIN**

 $\mathbf{g}$ 

# **LOGIN KALI PERTAMA**

- ezHASiL -

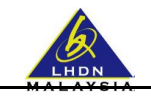

# **ISI KANDUNGAN**

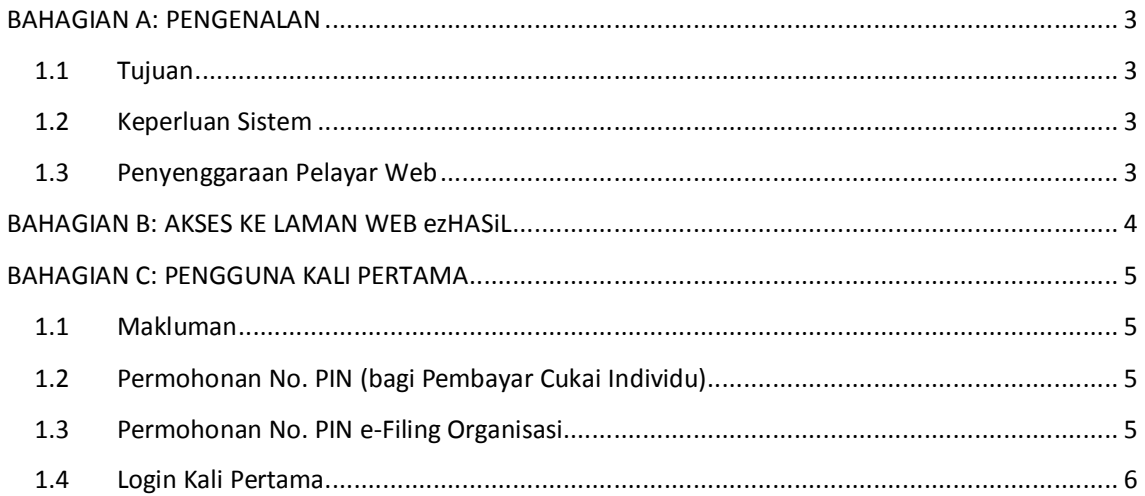

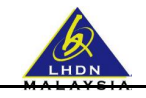

# **BAHAGIAN A: PENGENALAN**

#### **1.1 Tujuan**

Dokumen ini bertujuan untuk memberi panduan ringkas kepada pengguna yang ingin menggunakan sistem ezHASiL- Antaramuka Berpusat.

## **1.2 Keperluan Sistem**

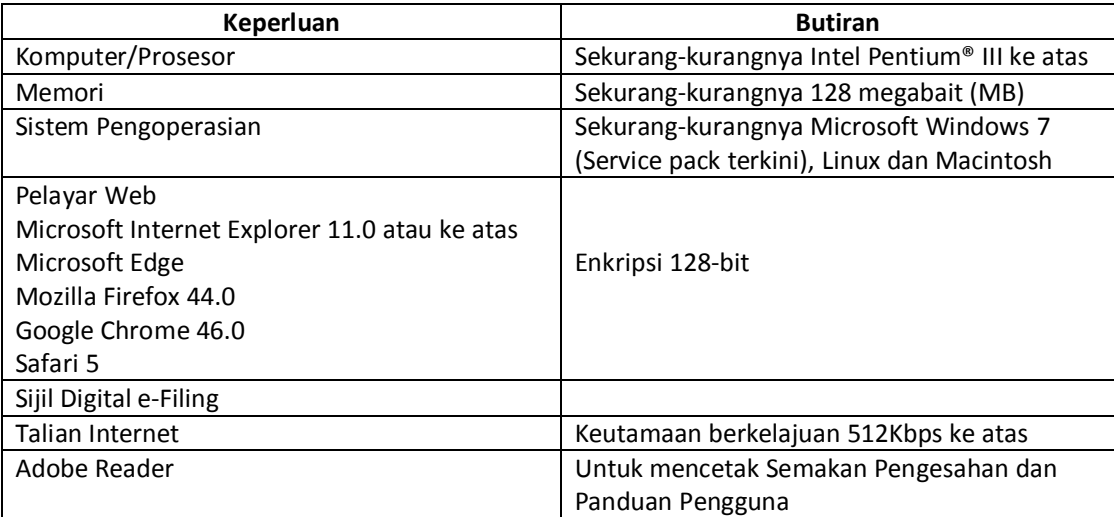

## **1.3 Penyenggaraan Pelayar Web**

Bagi menggunakan ezHASiL sistem, anda dikehendaki untuk menyenggara tetapan di Pelayar Web anda. Sila ikuti langkah-langkah berikut :

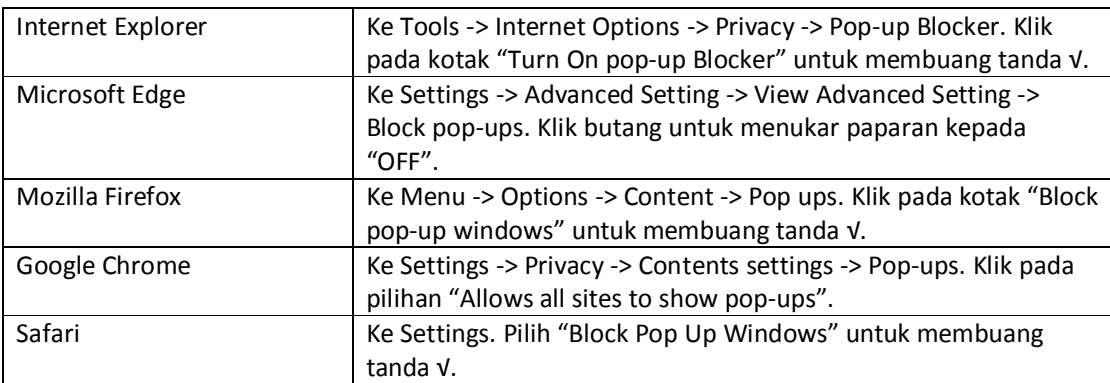

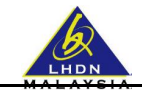

#### **BAHAGIAN B: AKSES KE LAMAN WEB ezHASiL**

Layari laman web rasmi ezHASiL di pautan **https://ez.hasil.gov.my**

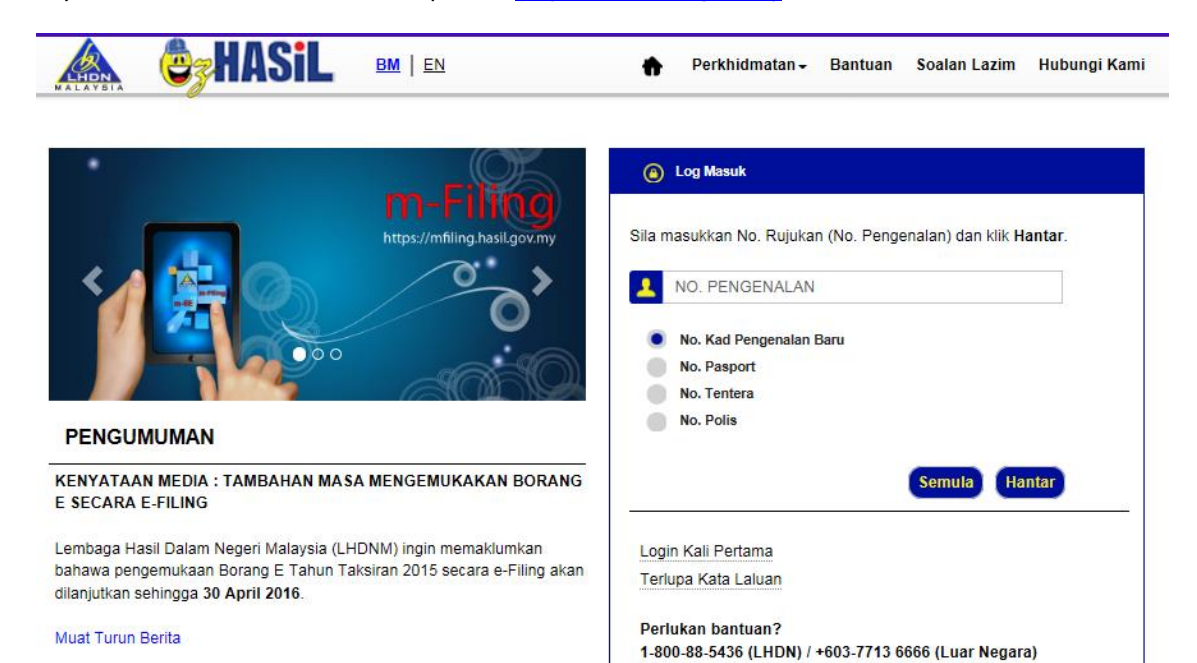

 $Arkib \geq$ 

Panduan Pengguna Permohonan No. PIN dan Login Kali Pertama – ezHASiL versi 3.2

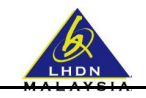

# **BAHAGIAN C: PENGGUNA KALI PERTAMA**

#### **1.1 Makluman**

- **Pastikan anda salah seorang pembayar cukai yang berdaftar untuk mendapatkan /** menyemak No. PIN
- ß Sekiranya anda belum mendaftarkan diri sebagai pembayar cukai, sila ke cawangan LHDNM yang berdekatan.
- **Perlu disertakan:** 
	- o Salinan Kad Pengenalan,
	- o Penyata Pendapatan / Slip Gaji terkini
- Atau melalui e-Daftar. Sila klik di sini untuk ke aplikasi e-Daftar.

## **1.2 Permohonan No. PIN (bagi Pembayar Cukai Individu)**

Permohonan No. PIN individu boleh didapati melalui cawangan LHDNM yang berdekatan.

## **1.3 Permohonan No. PIN e-Filing Organisasi**

Permohonan No. PIN e-Filing Organisasi boleh dibuat melalui saluran berikut :

#### **i. Cawangan LHDNM/Pusat Transformasi Bandar (UTC)/Pusat Khidmat Hasil (PKH).**

Tuan/Puan boleh hadir ke Cawangan LHDNM/UTC/PKH yang berhampiran. Sila kemukakan dokumen berikut semasa memohon :

- a. **Borang CP55B** yang lengkap diisi.
- b. Borang 49. Jika Borang CP55B ditandatangani oleh Pengarah Syarikat.
- c. Surat lantikan sebagai Wakil Syarikat Jika CP55B ditandatangani oleh individu selain Pengarah Syarikat.
- d. Salinan kad pengenalan/passport Pengarah Syarikat atau Wakil Syarikat.
- e. Permohonan melalui pihak ketiga dibenarkan dengan syarat ada kebenaran bertulis dengan menggunakan kepala surat syarikat daripada Wakil Syarikat berserta salinan pengenalan diri Wakil Syarikat. Dokumen lain yang diperlukan:
	- · Salinan Borang 49 ( jika Borang CP55B ditandatangani oleh Pengarah Syarikat ).
	- · Surat lantikan sebagai Wakil Syarikat ( jika Borang CP55B ditandatangani oleh individu selain daripada Pengarah Syarikat ).

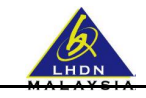

#### **1.4 Login Kali Pertama**

Fungsi ini digunapakai oleh pengguna yang ingin menggunakan sistem ezHASiL. Pengguna mestilah melakukan fungsi **Login Kali Pertama** terlebih dahulu untuk memastikan pengguna memiliki **sijil digital** sama ada individu mahupun organisasi. Pengguna boleh log masuk seperti biasa apabila telah berjaya melakukan transaksi ini.

**Perhatian: Nombor PIN** boleh didapati melalui mana-mana kaunter atau cawangan Lembaga Hasil Dalam Negeri Malaysia (LHDNM) yang berdekatan.

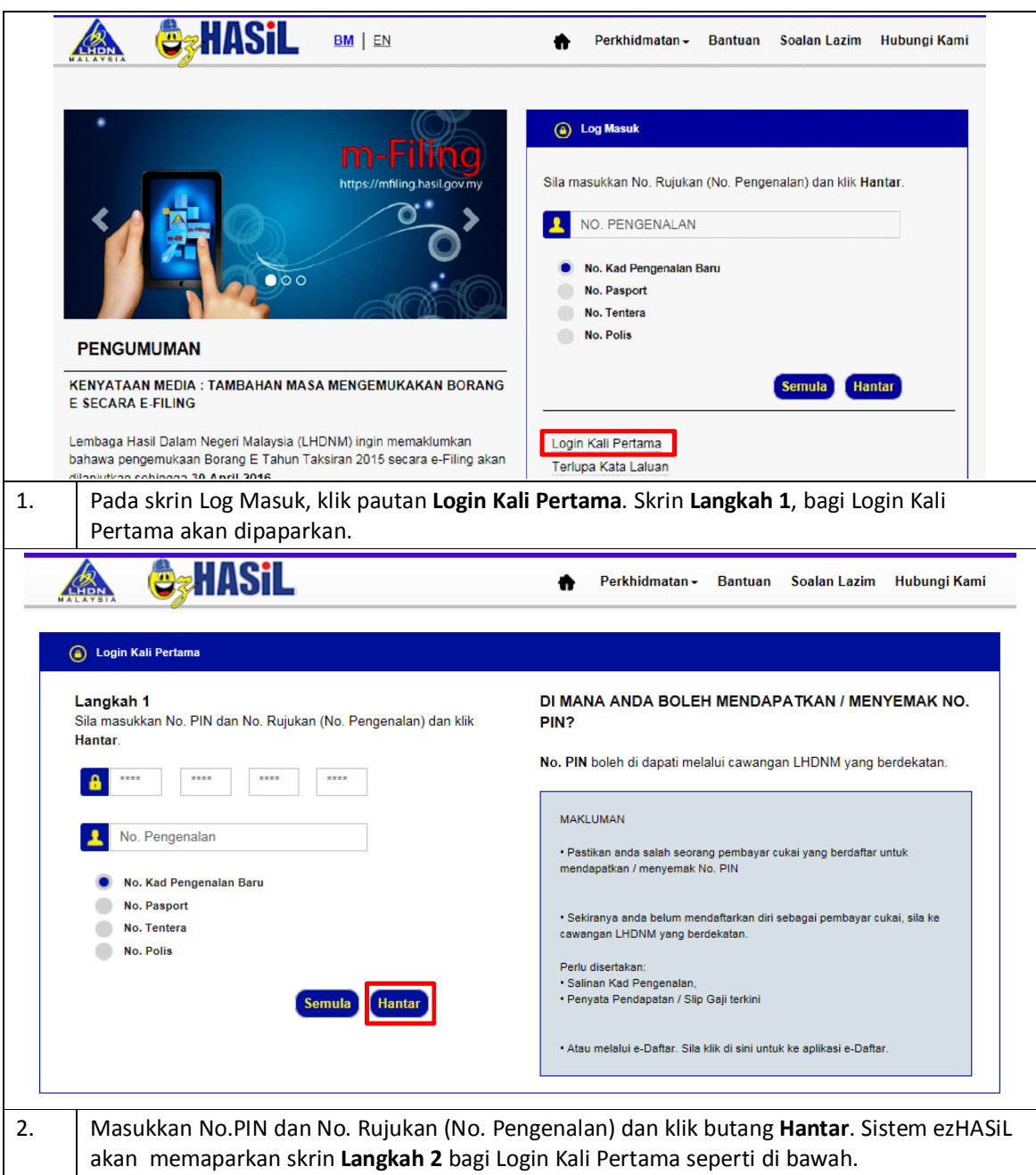

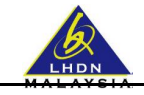

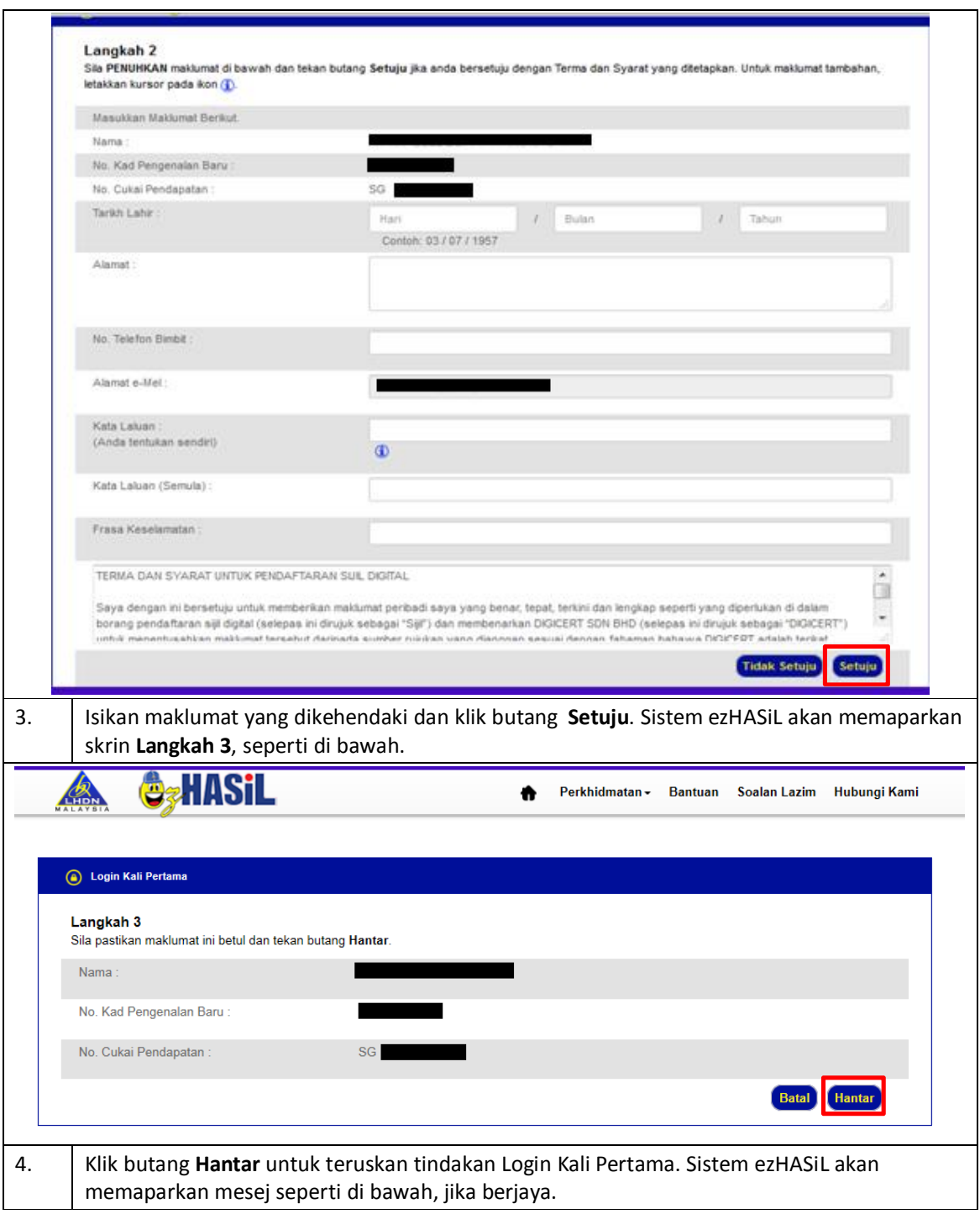

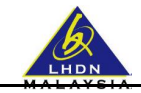

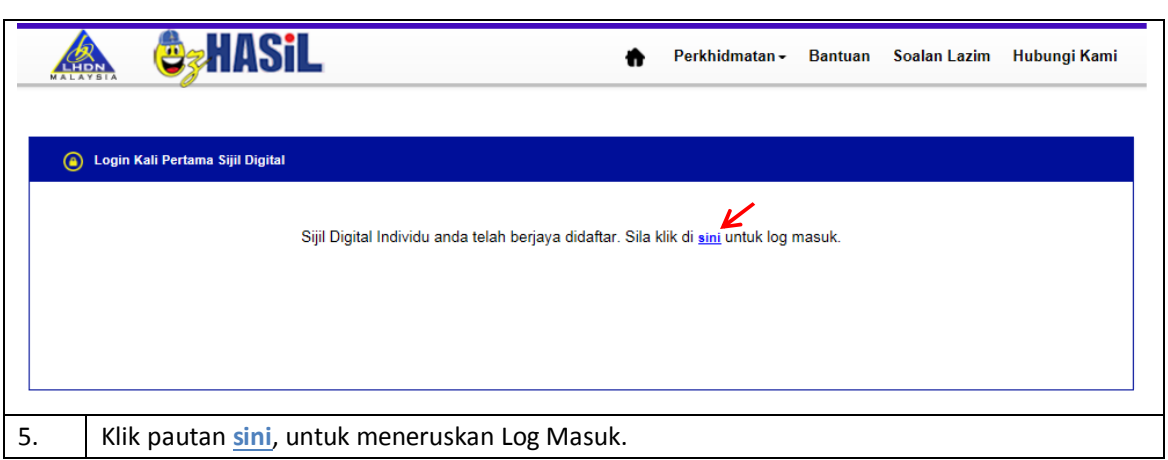